## Fichier:CONSULTER FAIRE SES DEMARCHES SIMULER -1 site unique - TOUS mesdroitssociaux.gouv.fr 3- Etape 3.png

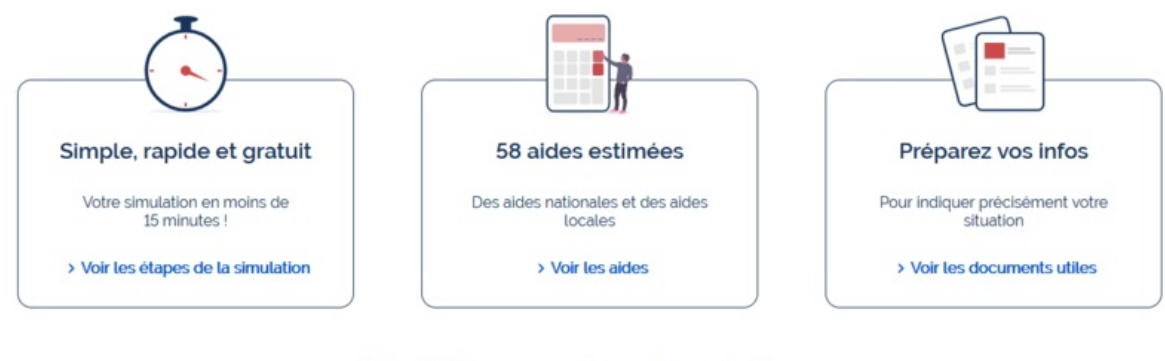

#### Choisissez votre simulateur

Simuler les aides au logement

Simuler toutes les prestations

Taille de cet aperçu :800 × 347 [pixels](https://rennesmetropole.dokit.app/images/thumb/3/3e/CONSULTER_FAIRE_SES_DEMARCHES_SIMULER_-1_site_unique_-_TOUS_mesdroitssociaux.gouv.fr_3-_Etape_3.png/800px-CONSULTER_FAIRE_SES_DEMARCHES_SIMULER_-1_site_unique_-_TOUS_mesdroitssociaux.gouv.fr_3-_Etape_3.png).

Fichier [d'origine](https://rennesmetropole.dokit.app/images/3/3e/CONSULTER_FAIRE_SES_DEMARCHES_SIMULER_-1_site_unique_-_TOUS_mesdroitssociaux.gouv.fr_3-_Etape_3.png) (1 234 × 535 pixels, taille du fichier : 65 Kio, type MIME : image/png) CONSULTER\_FAIRE\_SES\_DEMARCHES\_SIMULER\_-1\_site\_unique\_-\_TOUS\_mesdroitssociaux.gouv.fr\_3-\_Etape\_3

### Historique du fichier

Cliquer sur une date et heure pour voir le fichier tel qu'il était à ce moment-là.

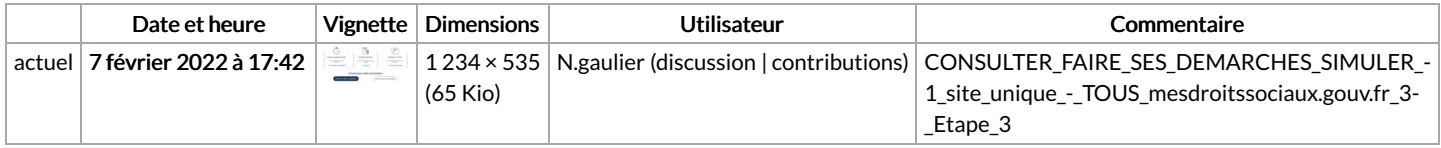

Vous ne pouvez pas remplacer ce fichier.

# Utilisation du fichier

La page suivante utilise ce fichier :

[Simuler](https://rennesmetropole.dokit.app/wiki/Simuler_tous_vos_droits_sociaux_en_un_seul_site) tous vos droits sociaux en un seul site

#### Métadonnées

Ce fichier contient des informations supplémentaires, probablement ajoutées par l'appareil photo numérique ou le numériseur utilisé pour le créer. Si le fichier a été modifié depuis son état original, certains détails peuvent ne pas refléter entièrement l'image modifiée.

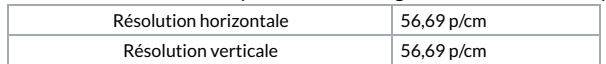